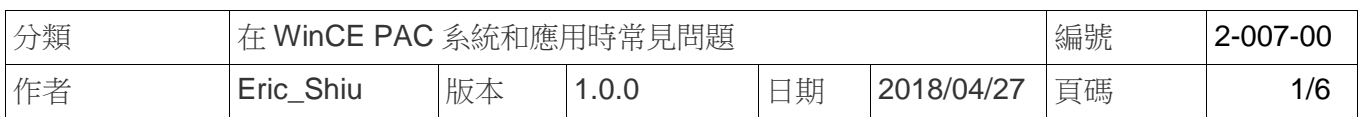

## 如何新增程式捷徑至桌面與程式集

應用於*:* 

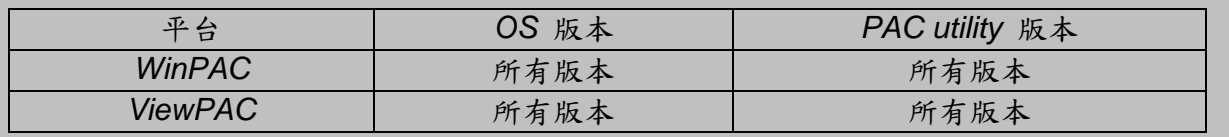

Part1 將教學,如何新增程式捷徑至桌面與程式集,並且不會因為重開機而消失,Part2 將教學, 如何刪除新增的捷徑

## **Part 1.** 建立捷徑至桌面與程式集

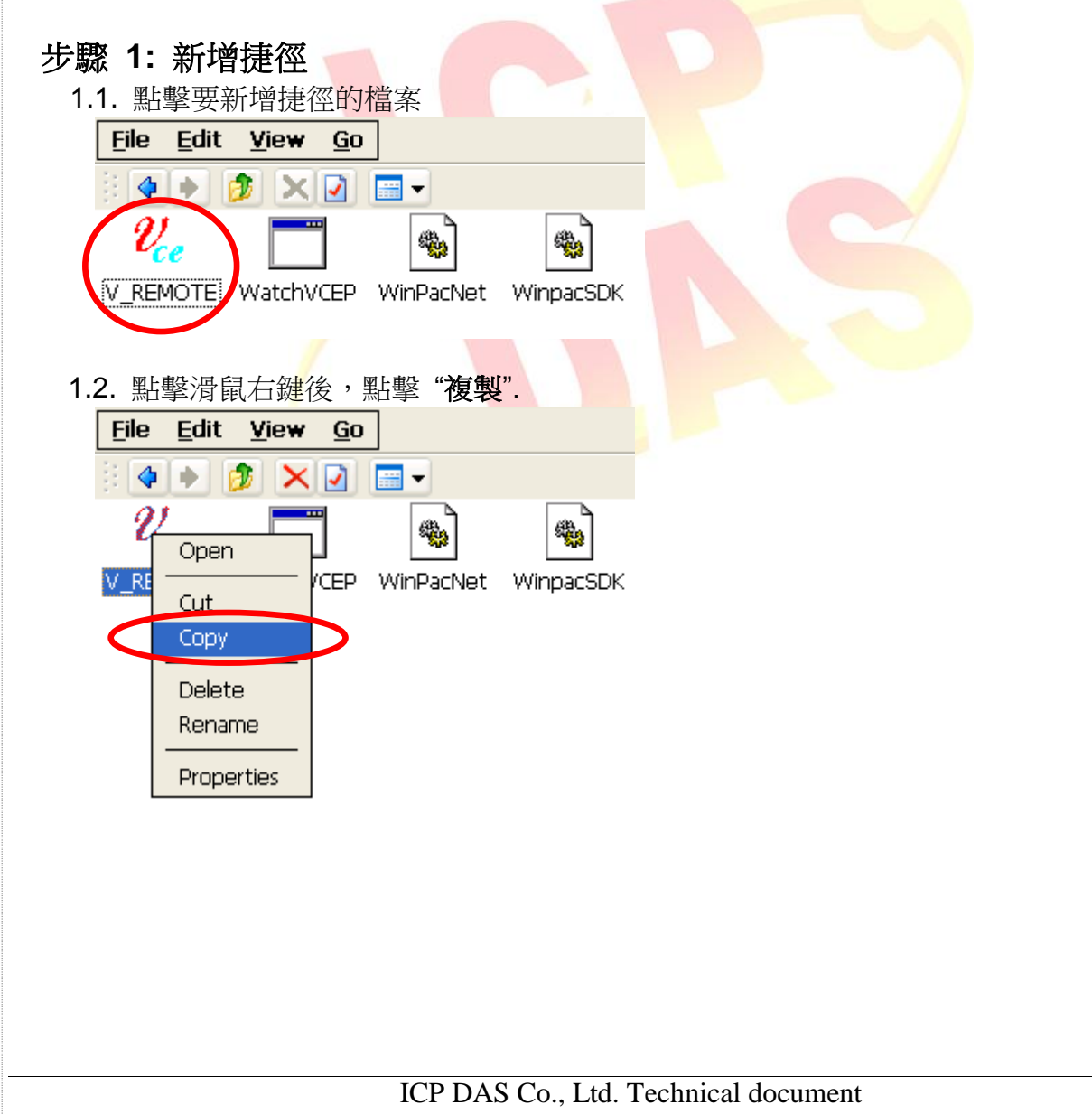

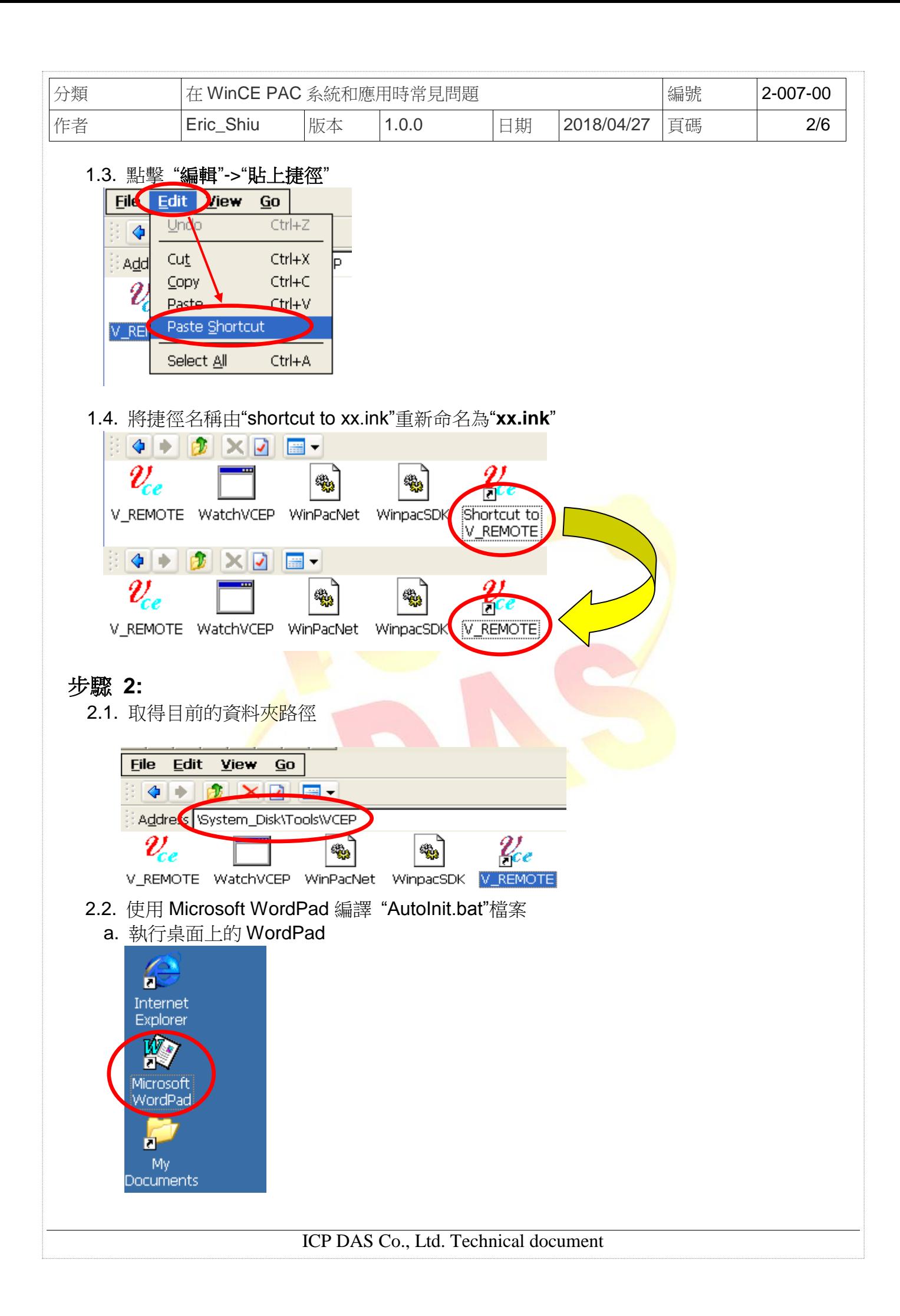

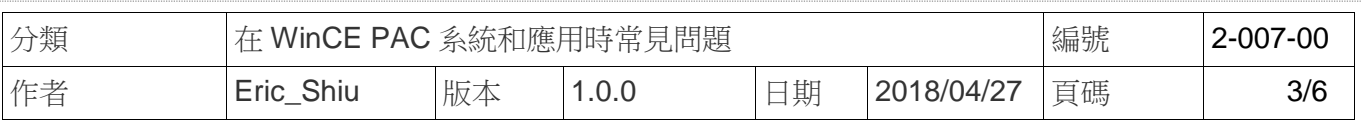

b. 點擊 "**File**"->"**Open**"

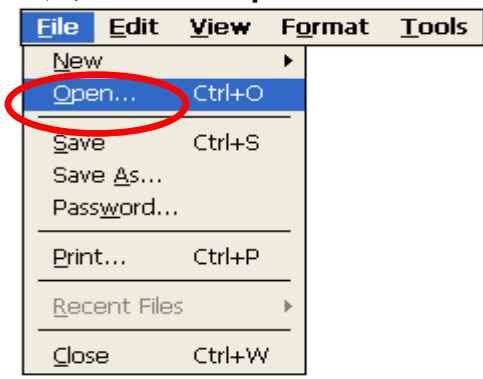

c. 開啟位於"\System\_Disk\ICPDAS\System"資料夾中的"**AutoInit.bat**"檔案

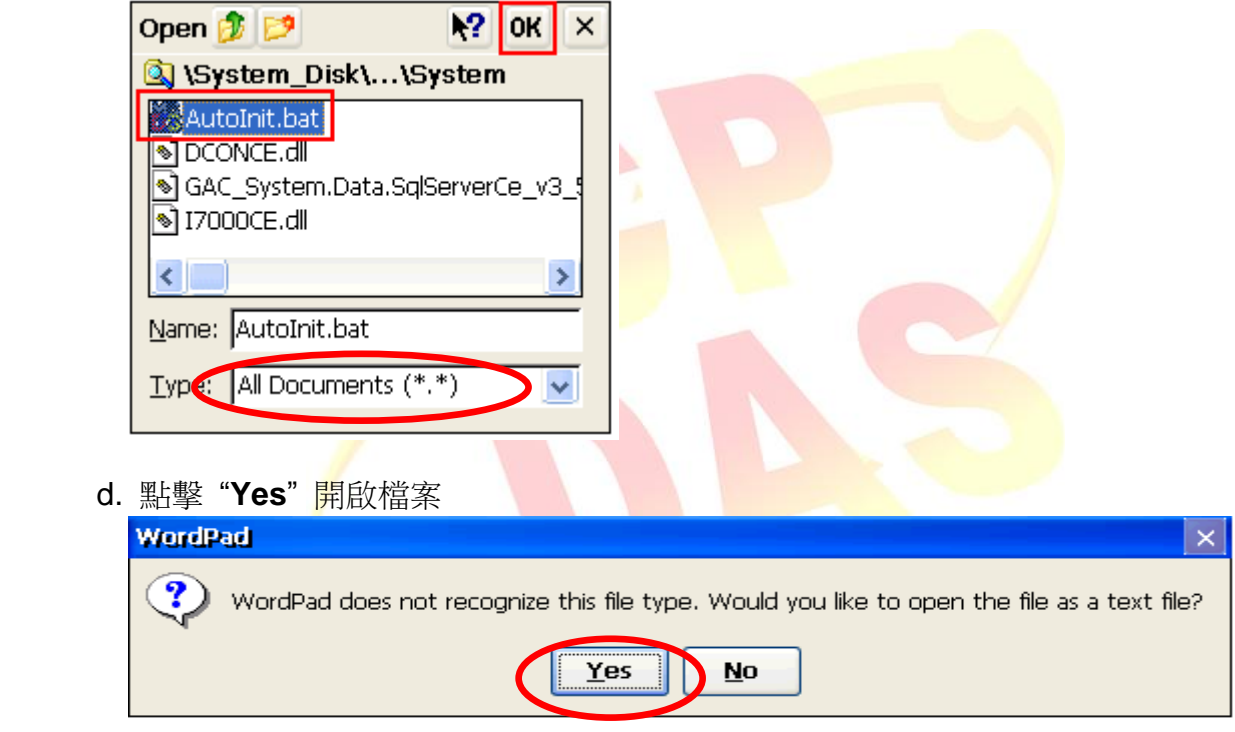

2.3. 將程式捷徑所在的路徑與名稱,加入"**AutoInit.bat**"中

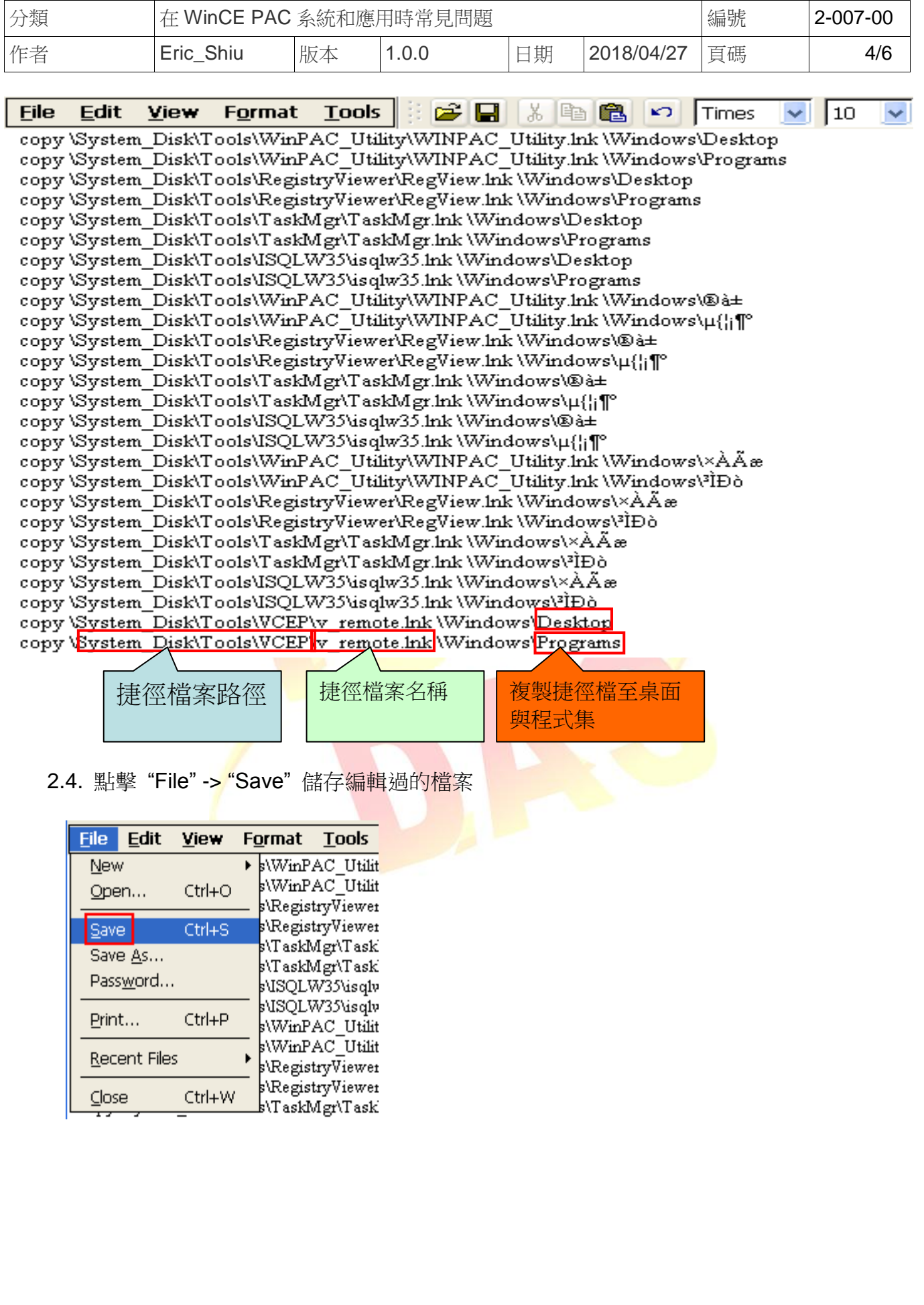

ICP DAS Co., Ltd. Technical document

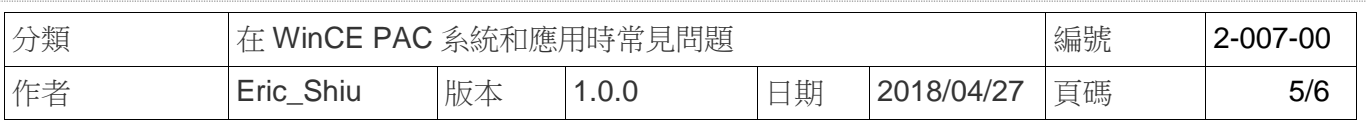

## 2.5. 雙擊 "**AutoInit.bat**" .

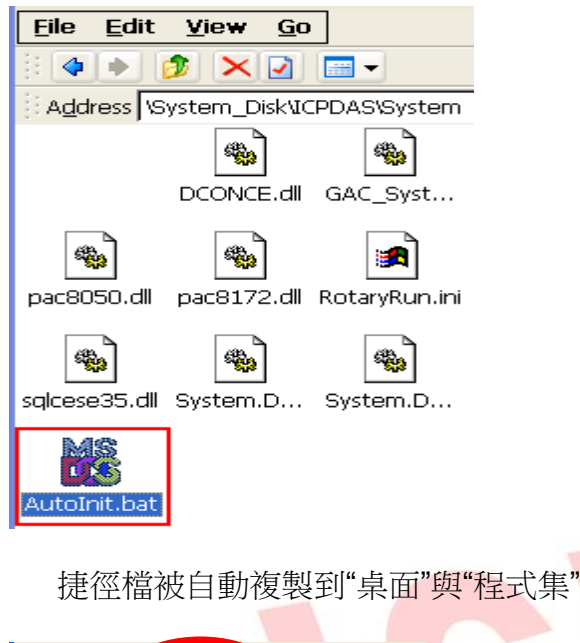

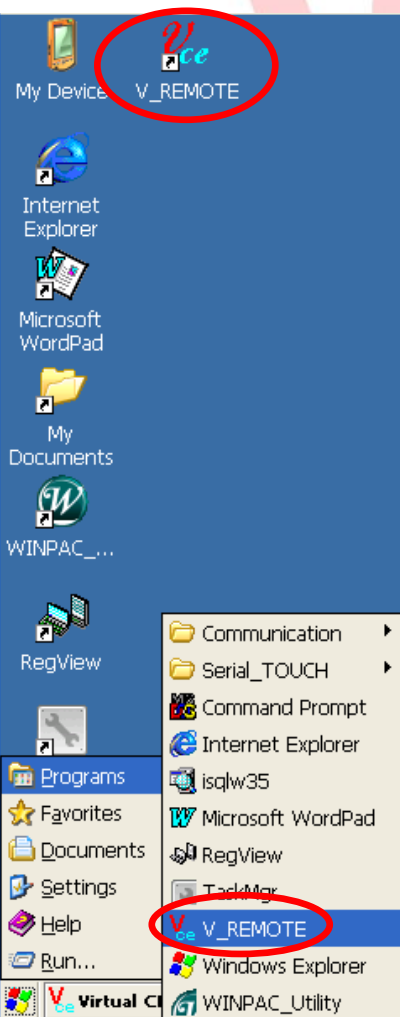

ICP DAS Co., Ltd. Technical document

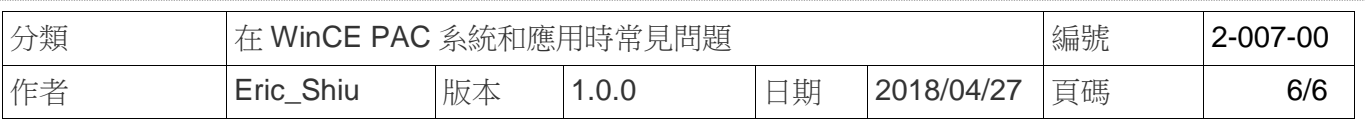

## **Part 2.** 移除已新增至桌面與程式集的捷徑

請依照下列步驟刪除新增的捷徑檔案,以及在 "AutoInit.bat" 檔案中的相關資料

步驟 1. 在捷徑檔案的資料夾中,刪除捷徑檔案

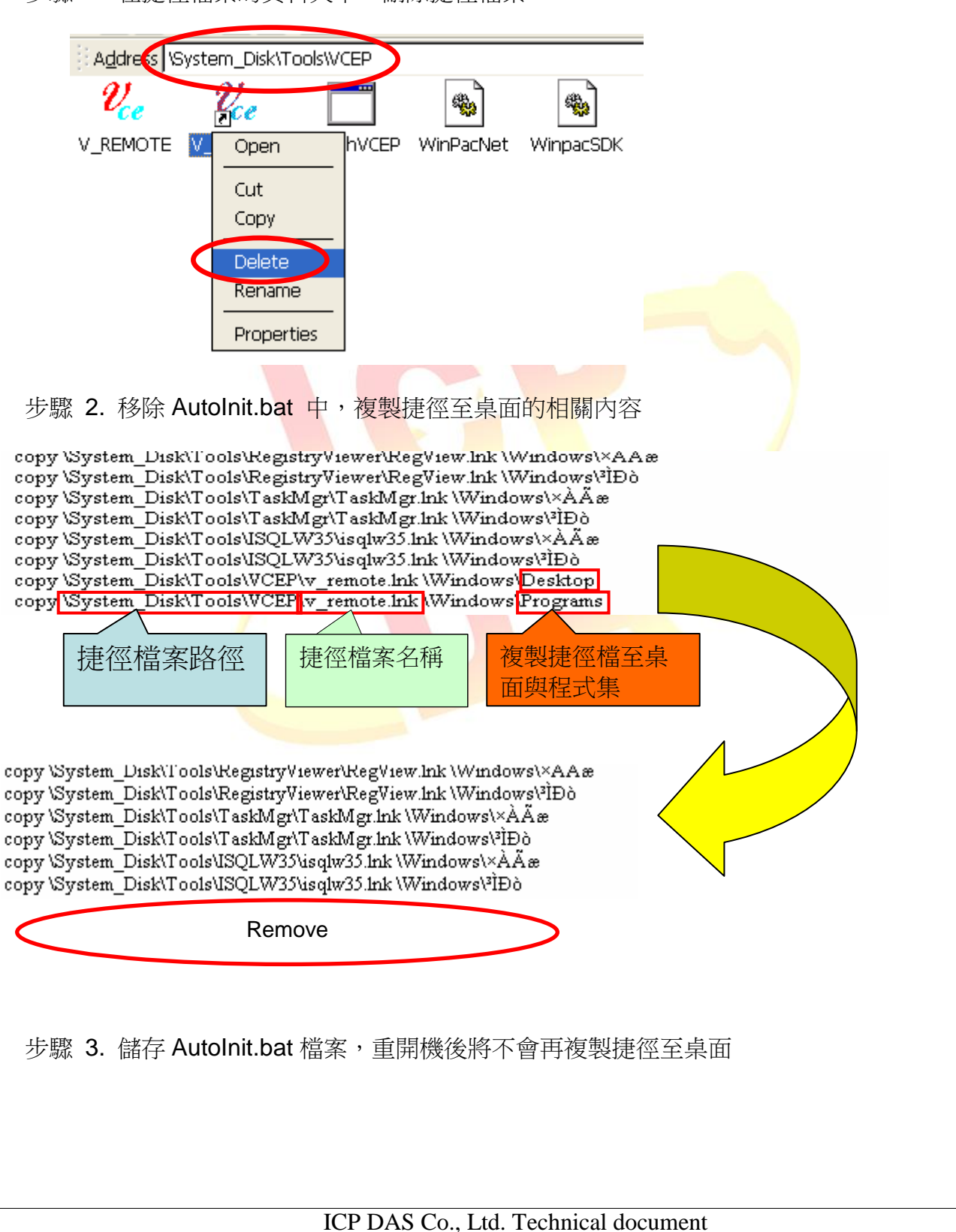